# XVAN Library 1.4

-- Library –

*-- everything is a location, an object or a timer –*

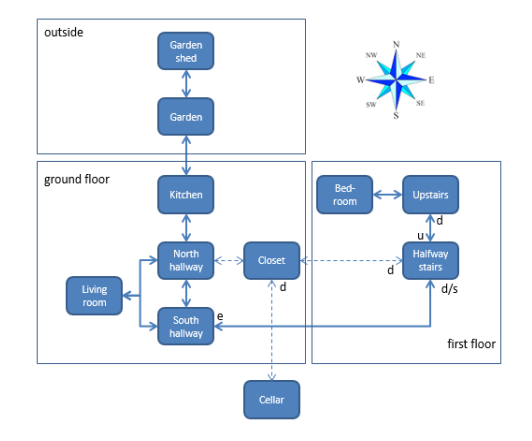

## **Table of Contents**

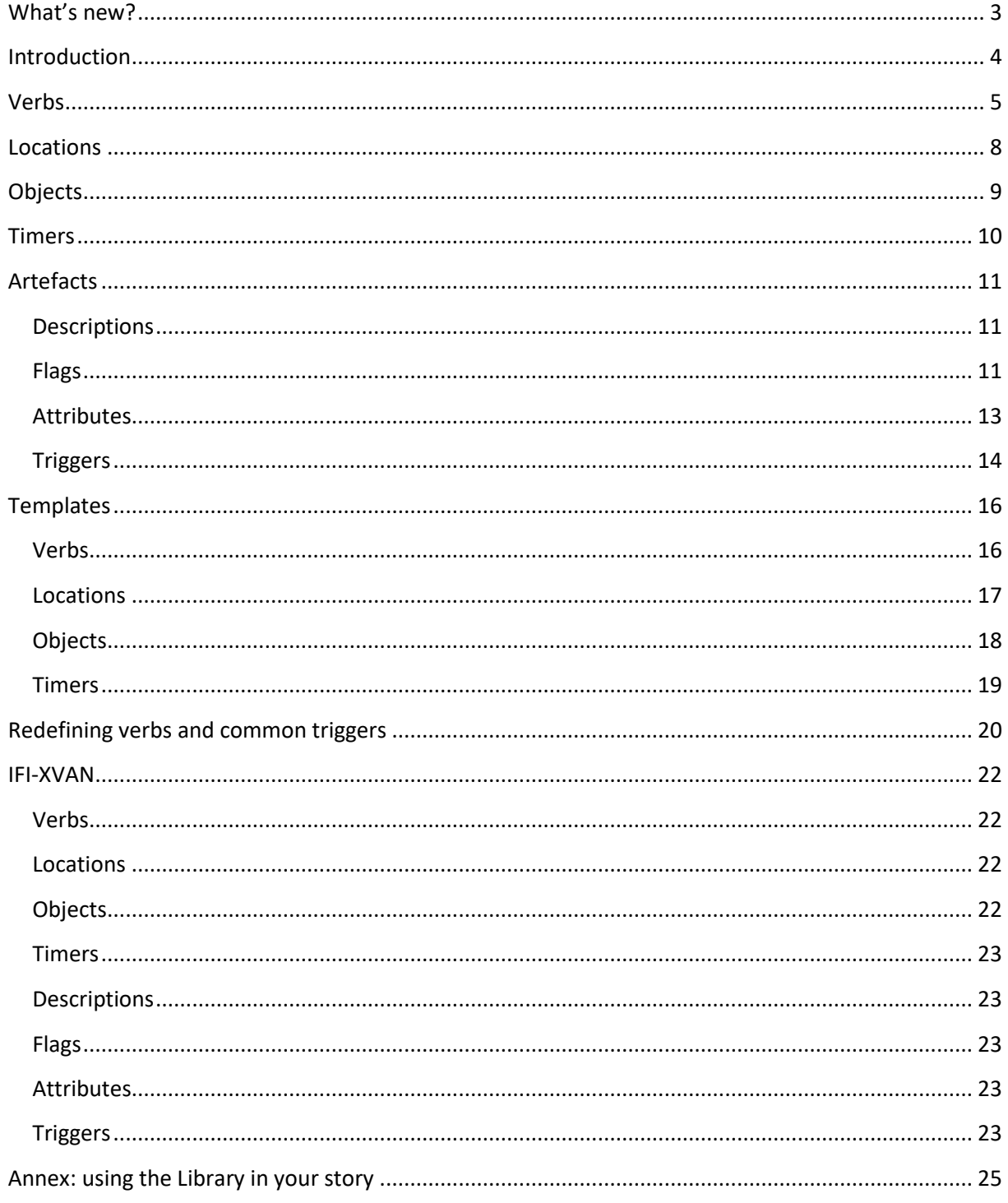

# **What's new?**

<span id="page-2-0"></span>The XVAN Library version 1.3 has been tested with the XVAN IF Authoring System version 2.4.

#### **In Library version 1.1:**

• Support for 'all' and 'it'.

#### **In Library version 1.2:**

- Verbs "use" and "unused" were added (for use with IFI-XVAN);
- Verbs "sit", "knock", "poke", put, jump, sing, cry, yell, say, touch and xyzzy were added;
- Verb "restart" was added;
- Use of function notimers() for actions: save, restore, score, transcript and verbose;
- Some small changes in some actions;
- Some changes to o\_all object;
- Some changes to o it object;
- New file ifi-actions.lib for use with IFI-XVAN.

#### **In Library version 1.3**

- The Starter Kit is now called Library;
- Verbs "exits", "goto", "kick", "remember", "thank", and "undo" were added;
- Common description d\_remember was added;
- Common flags f supporter and f fixed were added;
- Common trigger t\_reveal was added;
- Common attribure r\_nr\_to\_reveal was added.

#### **In Library version 1.4**

New implementation of the undo function.

## <span id="page-3-0"></span>**Introduction**

XVAN is an Interactive Fiction authoring system: a compiler, an interpreter and an authoring language. The XVAN distribution comes with a set of sample stories and a tutorial on how to create an XVAN story from scratch.

### *Why do I need the Library?*

Actually you don't. The compiler, interpreter and a simple text editor like notepad, textedit or vi are all that is needed to start creating stories.

But the Library offers a head start to begin writing XVAN stories. It has definitions for actions (verbs) commonly used in IF-works, definitions for mandatory objects, as well as a basic dictionary and a set of attributes, flags and triggers that you most likely will need in your stories.

Everything in the Library is 'normal' XVAN code. It can be edited, deleted, expanded or replaced as you wish, as long as you comply with the XVAN language syntax.

The remainder of this document describes the contents of the Library:

- Actions (in XVAN actions are called verbs);
- locations;
- objects;
- timers;
- artefacts (descriptions, flags, attributes and triggers);

The annex describes how to include the Librray in your story.

In case you are unfamiliar with XVAN artifacts, each artifact section starts with a short explanation of the artifact. But you may also want to read the XVAN Introduction document for a more detailed description.

## <span id="page-4-0"></span>**Verbs**

### *What is a verb?*

In XVAN, verbs can be more than just words. A verb may contain instructions to be executed as a default handler for user input. Default in the sense that no locations or objects in the story have code to handle the situation.

An example:

```
$VERB break
 "break [o_subject]"
    printcr("Trying to break [the] [o_subject] is not particularly helpful.")
ENDVERB
```
So, whenever a "break something" command from the user is not handled in the story, the verb will print the message that it's not very helpful to do this.

The following verbs are available in the Library:

The verbs are listed in alphabetical order.

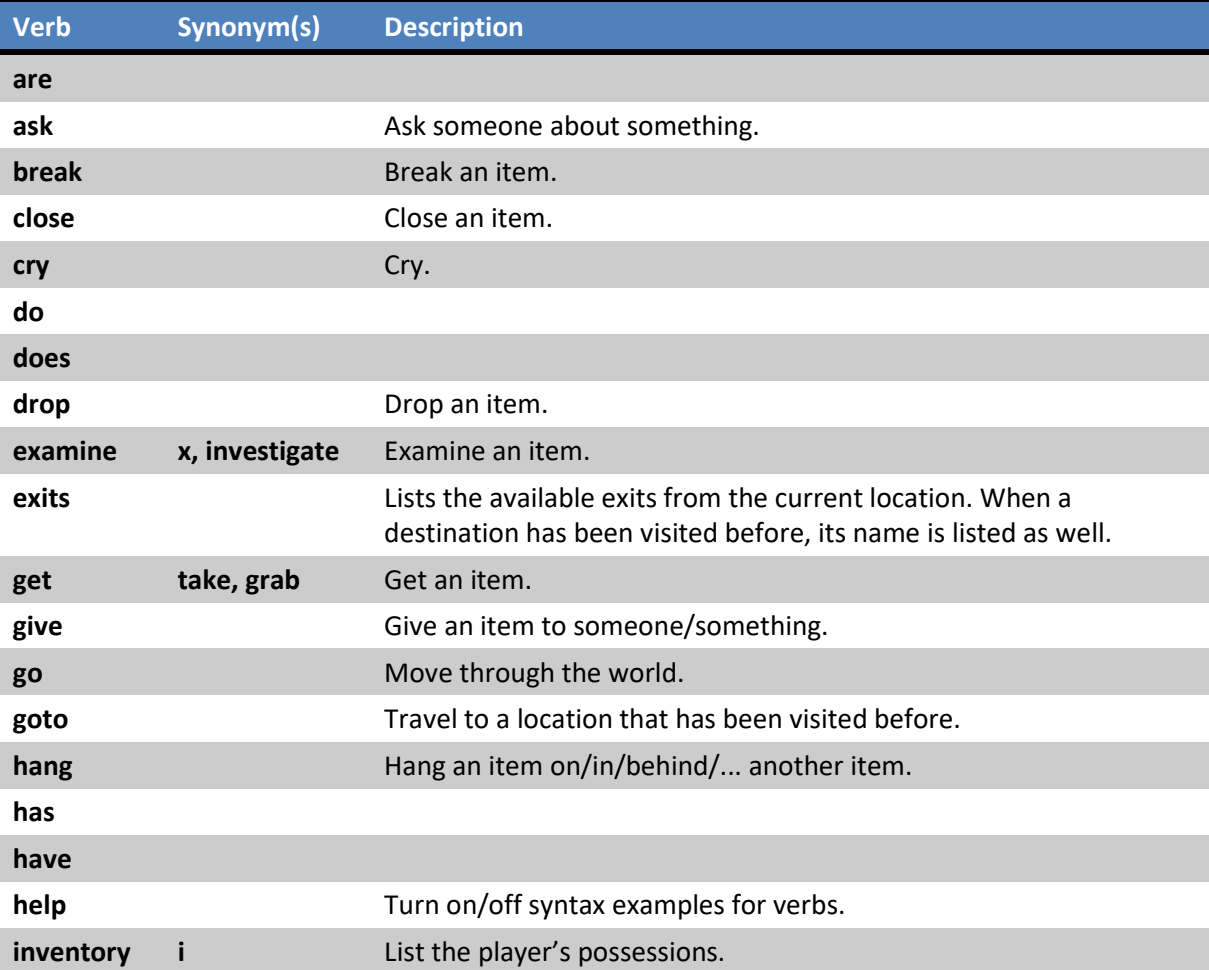

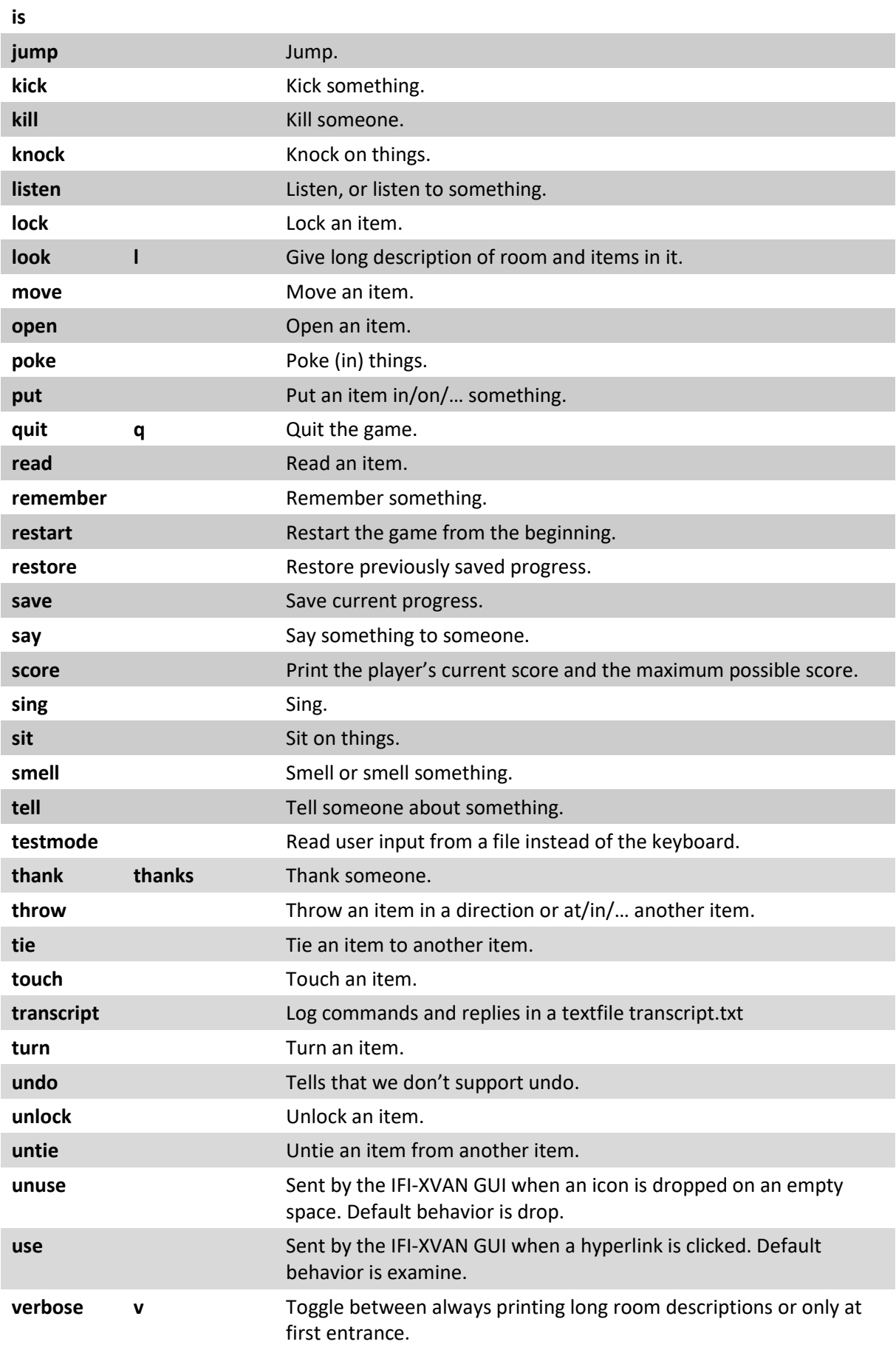

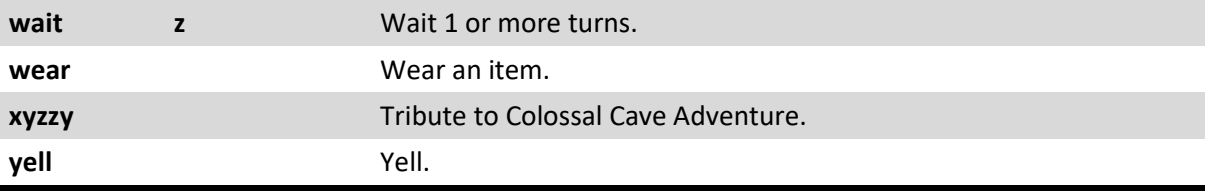

A more detailed overview of verbs, the input sentences they support and the flags and attributes they use is available in a separate document: "XVAN Library verbs".

If your story needs additional verbs that are not in the Library, these can just be defined in the game source itself or in an external file that can be referenced from the game file.

## <span id="page-7-0"></span>**Locations**

#### *What is a location?*

In XVAN, the world is made up of locations. A location can be seen as a room with exits connecting it to other rooms. The player can move from location to location.

The Library version 1.3 has no predefined locations.

# <span id="page-8-0"></span>**Objects**

### *What is an object?*

An object is an item that exists in the XVAN world. Unlike a location, it need not be fixed in place, it can be manipulated by the user (taken, opened, closed, destroyed,…). An object is always contained in another object or in a location. Moving upwards in an object's containment tree, you will always end up in a location as the top level.

The Library comes with five objects:

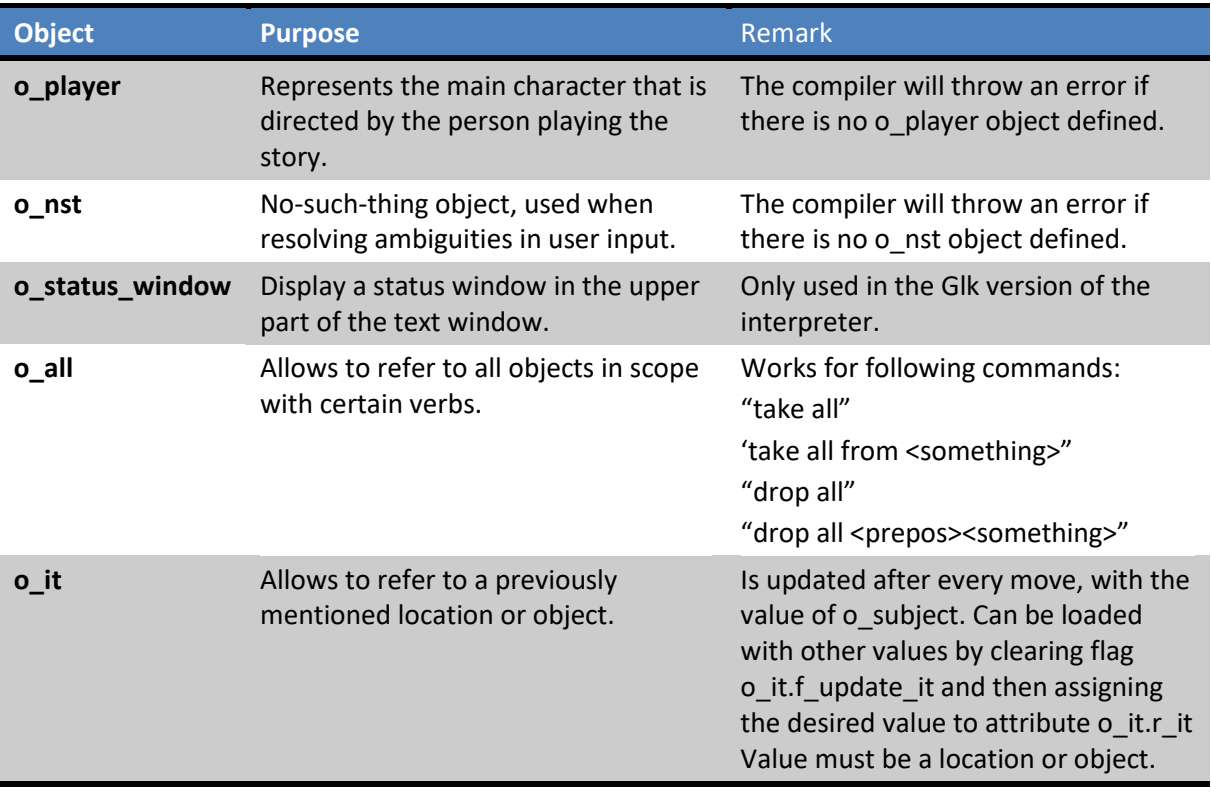

If your story needs additional objects that are not in the Library, these can just be defined in the game source itself or in an external file that can be referenced from the game file.

### Special note for object o all

Commands with 'all' use common triggers t\_take and t\_drop that are defined in the Library in the allobject section. These are basic triggers with only necessary checks. In case an object in the game needs extra checks for take or drop, a local trigger with the same name t\_get or t\_drop must be defined in this object.

# <span id="page-9-0"></span>**Timers**

### *What is a timer?*

A timer is used to schedule future events, so you don't have to check for it every turn. A timer has a value and counts up or down from that value. The timer is updated automatically when it's on. Once a preset threshold is reached, the timer will fire a trigger. An example of the use of a timer is modeling a battery for a flashlight.

The Library comes with one timer:

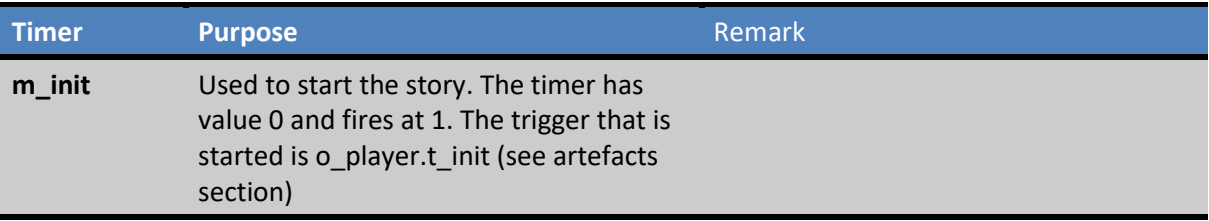

If your story needs additional timers that are not in the Library, these can just be defined in the game source itself or in an external file that can be referenced from the game file.

## <span id="page-10-0"></span>**Artefacts**

The Library comes with the following artefacts:

### <span id="page-10-1"></span>**Descriptions**

### *What is a description?*

A description is an artefact that can hold a string of text. IF works generally have large chunks of text, which makes the code less readable (print statements can become very long and spread out over several lines). By storing the text in descriptions, all text for a specific object can be moved to a central place in the object code, which makes the code better readable.

Descriptions have following syntax:

d description1 "This is a description text."

Following descriptions are available from the Library:

All descriptions listed are so called common descriptions – each location and object has them – unless stated otherwise.

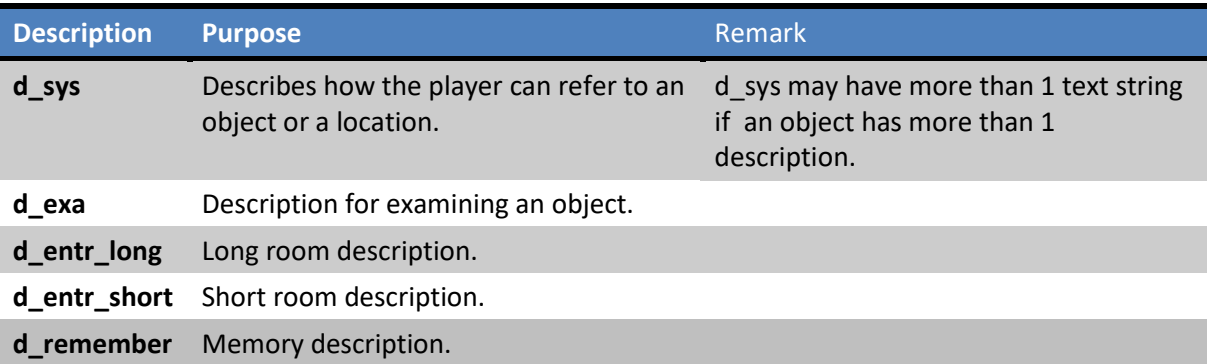

If your story needs additional common descriptions that are not in the Library, these can just be defined in the game source itself or in an external file that can be referenced from the game file.

### \$COMMON\_DESCRS

d\_descr1, d\_descr2, …

### <span id="page-10-2"></span>**Flags**

### *What is a flag?*

A flag is used to remember yes/no situations: can something be locked, is something locked, is something open, is something alive, …. As an example: the verb 'lock' uses an object's flag to check whether the command to lock something actually makes sense.

A flag definition looks like:

f  $flag = <1$  or 0>

Generally, value 1 (set) means yes and 0 (clear) means no.

Functions setflag() and clearflag() are used to manipulate flags.

Following flags are available from the Library:

All flags listed are so called common flags – each location and object has them – unless stated otherwise.

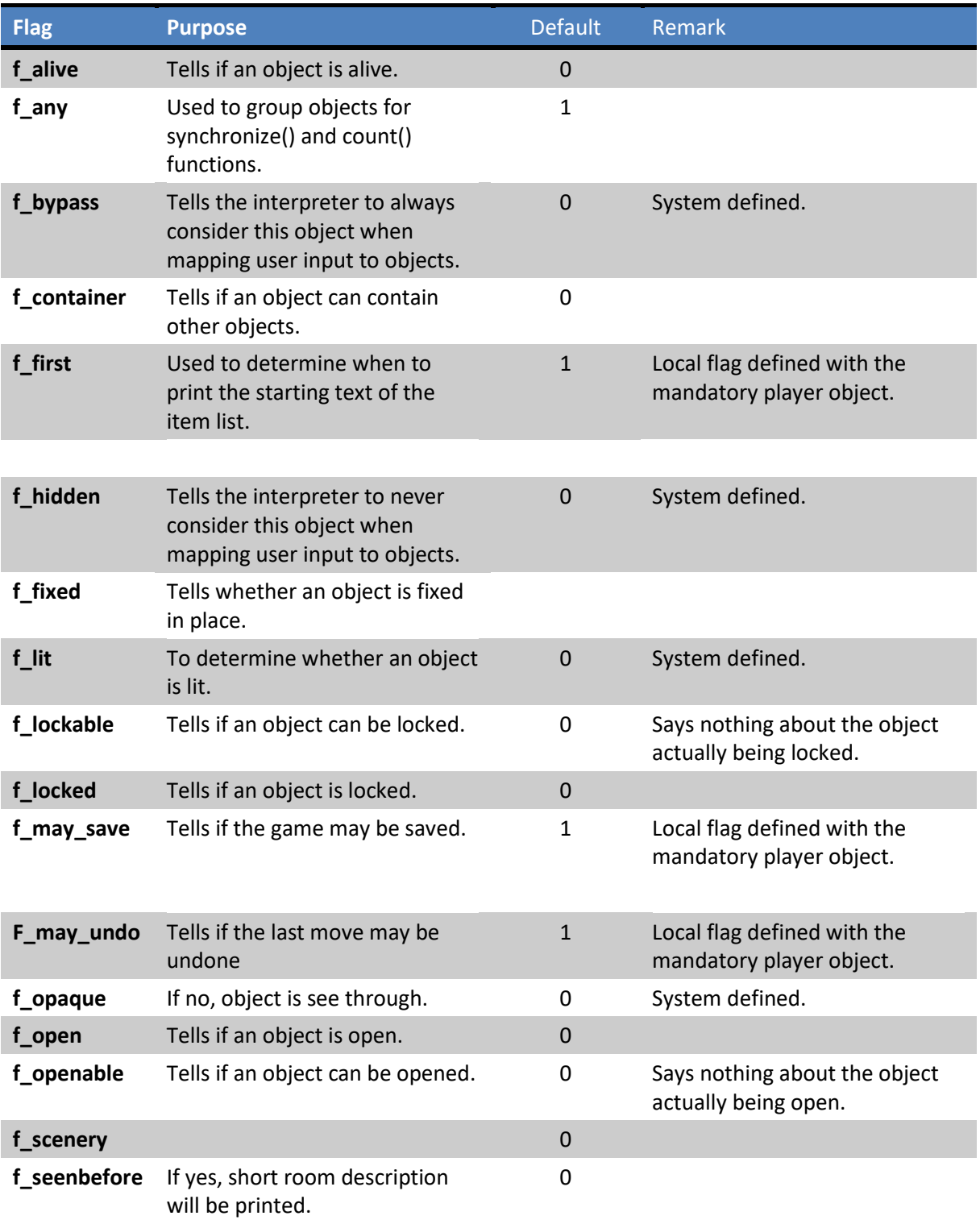

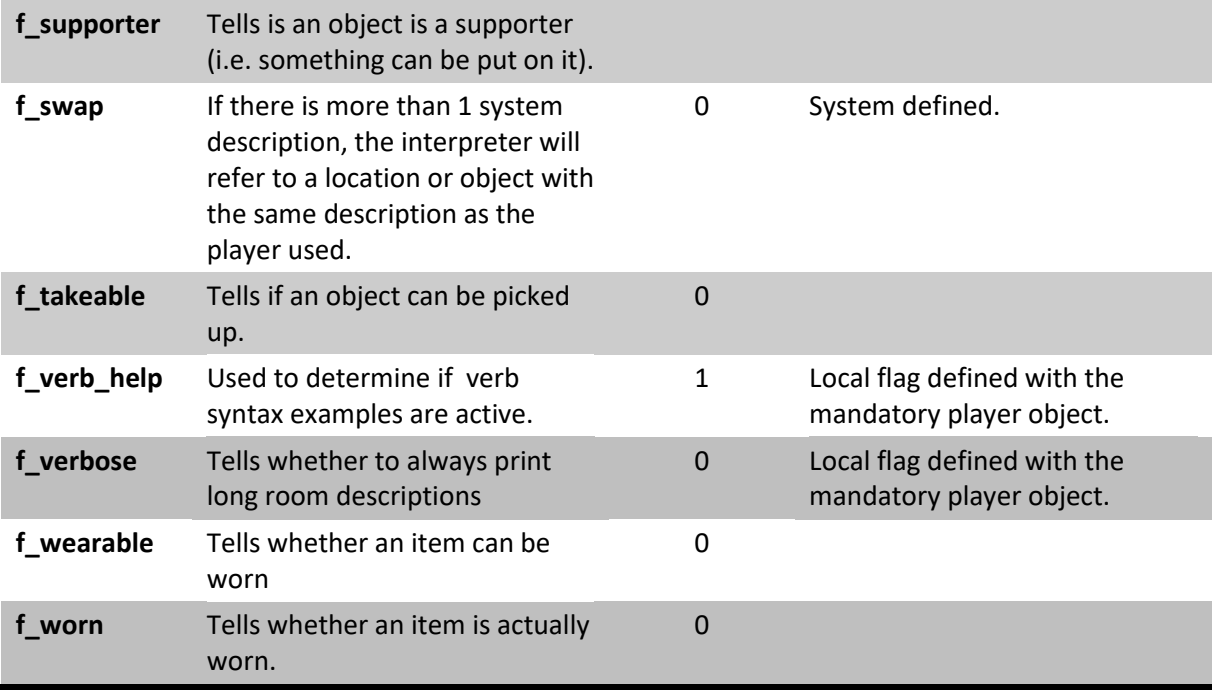

If your story needs additional common flags that are not in the Library, these can just be defined in the game source itself or in an external file that can be referenced from the game file.

#### \$COMMON\_FLAGS

 $f_I$ ag1 = 0 f  $flag2 = 1$ …

### <span id="page-12-0"></span>**Attributes**

*Why do we need attributes?*

An attribute is used to remember information other than yes/no. Attributes can contain pretty much any type of information: location, object, number, description, another attribute, …

The "=" operator is used to assign a value to an attribute:

r\_attribute = <value>

Following attributes are available from the Library:

All attributes listed are so called common attributes – each location and object has them – unless stated otherwise.

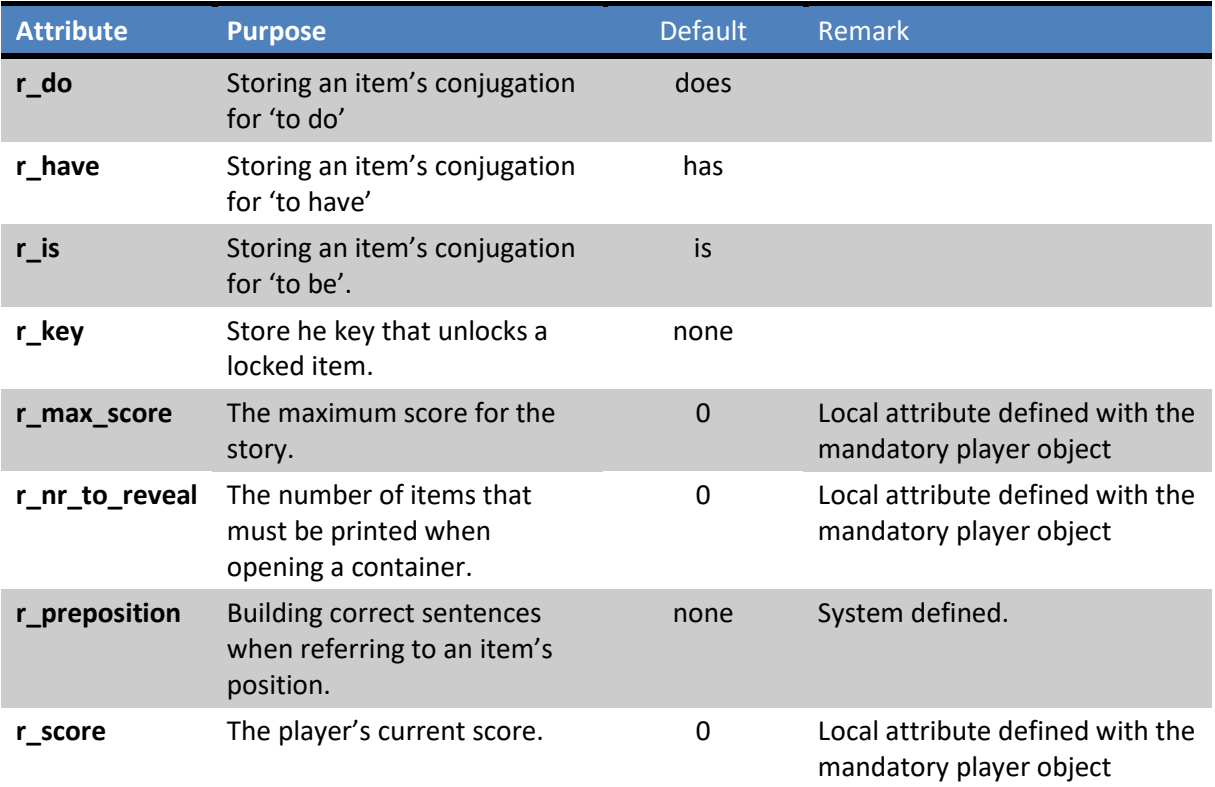

If your story needs additional common attributes that are not in the Library, these can just be defined in the game source itself or in an external file that can be referenced from the game file.

#### \$COMMON\_ATTRIBUTES

r\_attr1 = <value> r\_attr22 = <value> …

### <span id="page-13-0"></span>**Triggers**

*What is a trigger?*

A trigger is a small program that is executed based on the input from the person playing the story. XVAN has a number of functions that can be used in triggers.

An example of a trigger is:

```
t hidden passage
 printcr("Moving the rock reveals a dark passage down!")
 printcr("Your score just went up by 50 points.")
 newexit(%this, down, l_cave)
 o_player.m_score += 50
 agree()
```
Explanation: this trigger creates a new exit from the current location downwards to the cave. The player's score is increased with 50 points.

Printcr() and newexit() are examples of XVAN functions. An overview of XVAN functions is available in the document: "XVAN functions".

We link the trigger to the applicable user input through a statement like:

"move  $[o\_rock]$ " -> t\_hidden\_passage

This tells the interpreter to fire the trigger when the user command resolves to "move rock".

The Library comes with the following triggers:

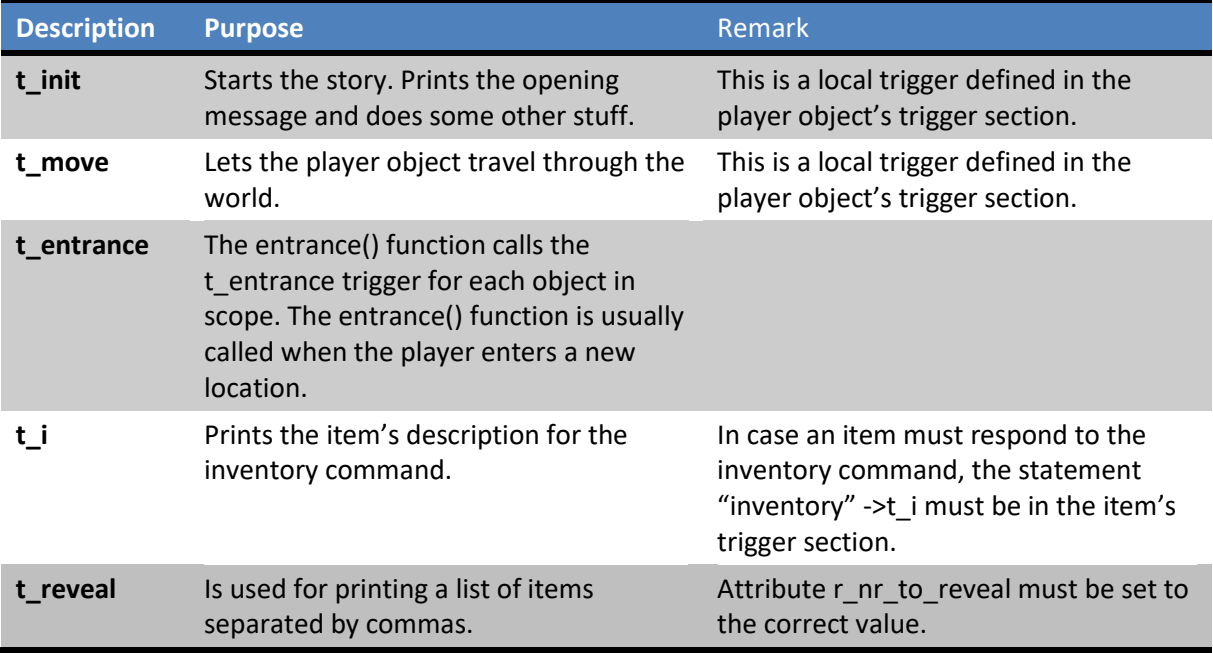

If your story needs additional common triggers that are not in the Library, these can just be defined in the game source itself or in an external file that can be referenced from the game file.

\$COMMON\_TRIGGERS

t\_trigger1 <trigger code>

t\_trigger2 <trigger code>

# <span id="page-15-0"></span>**Templates**

The Library can be used with any IF work created with XVAN. This gives a head start<sup>1</sup>, you now only have to think about locations, objects and timers.

Note: use the template files that come with the Library. Copy/pasting the templates from the text in this document may contain formatting characters that will cause compile errors.

## <span id="page-15-1"></span>**Verbs**

A verb can be defined in the story file with following syntax:

```
$VERB name
 PROLOGUE
       <actions to be performed before anything else for this verb is done>
 EPILOGUE
       <actions to be performed after everything for this verb has been done>
 "user command to respond to"
    <…code…>
 "user command to respond to"
    <…code…>
 DEFAULT
    <code to execute wen nothing else fired>
ENDVERB
```
Some remarks:

1

 User input is offered to locations and objects first. If the input is not handled there, then it is offered to the verb. Exception: the verb prologue – when present – is always executed first.

The Library comes with 48 verbs and some synonyms.

 $1$  When your story progresses you may want to (most certainly will) add additional sections with verbs, dictionary words and artefacts specific for your story.

### <span id="page-16-0"></span>**Locations**

A location can be defined in the story file with following syntax:

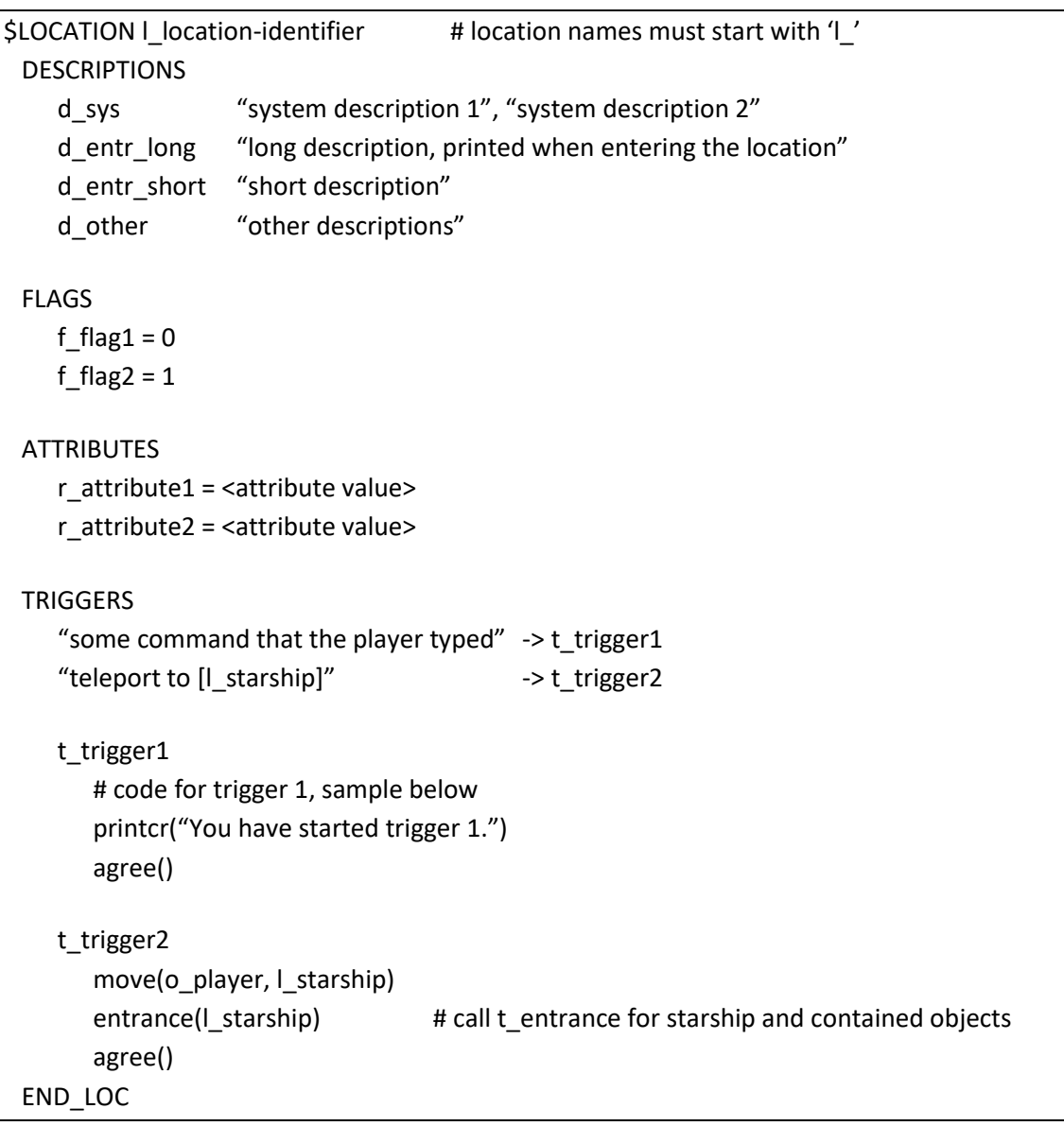

Some remarks:

- Lines starting with '#' are comments.
- Location identifiers must start with 'l\_'
- l\_location-identifier is only used in XVAN code to refer to the location.
- d\_sys descriptions are used to map user commands to the location.
- d\_sys text strings therefore must obey XVAN English grammar rules and must be in the dictionary

## <span id="page-17-0"></span>**Objects**

An object can be defined in the story file with following syntax:

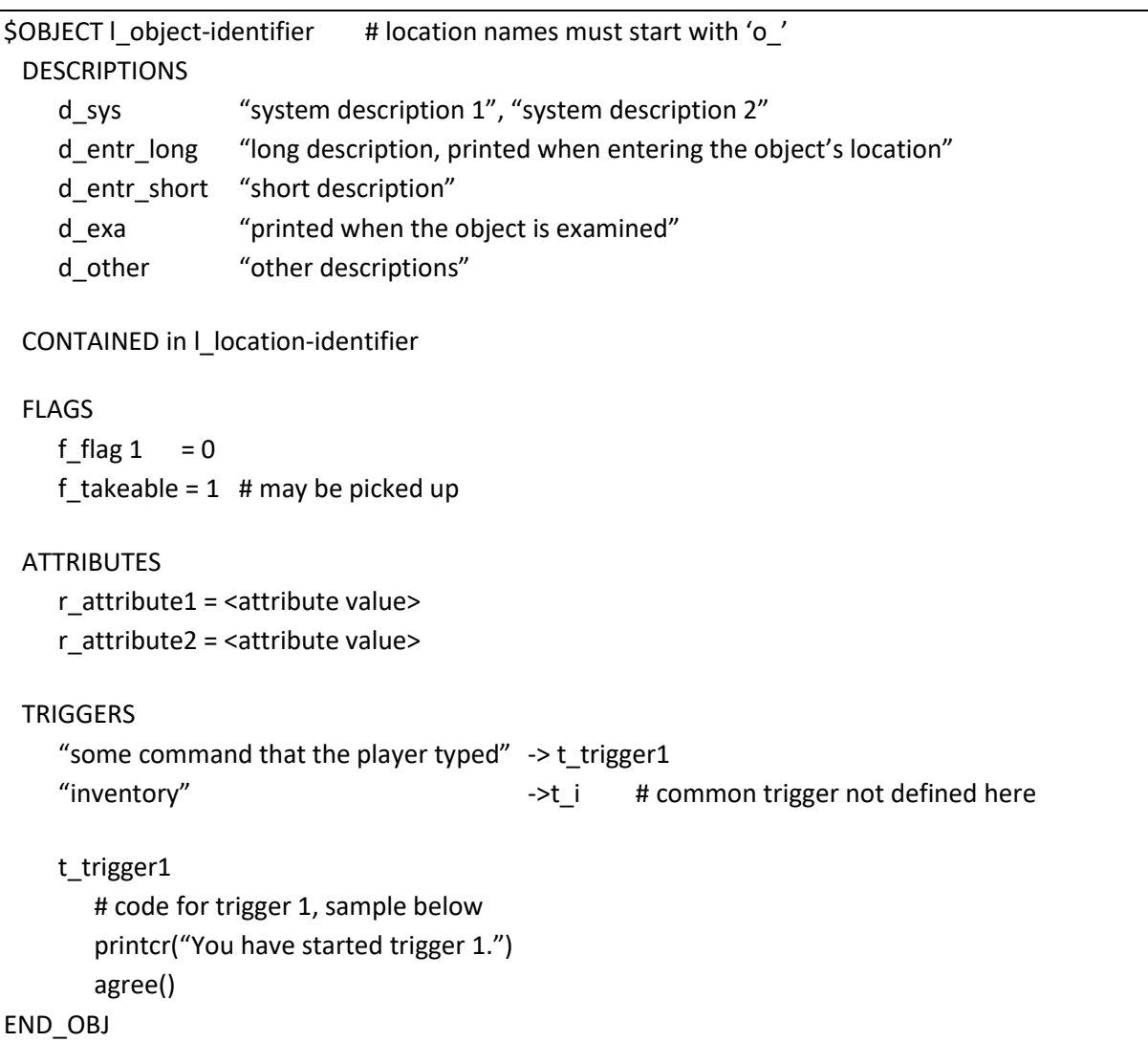

Some remarks:

- The CONTAINED section tells where the object is located (location or other object). Other prepositions than 'in' may also be used. The preposition will be stored in the object's r\_preposition attribute, so it can be used in trigger code for printing, testing etc.
- The t\_i trigger is not defined with the object because it is a common trigger (see artifacts section). You may define a t\_i trigger locally in the object's trigger section if you need behavior that is different from the common trigger. The local trigger will then override the common trigger.

### <span id="page-18-0"></span>**Timers**

A timer can be defined with following syntax:

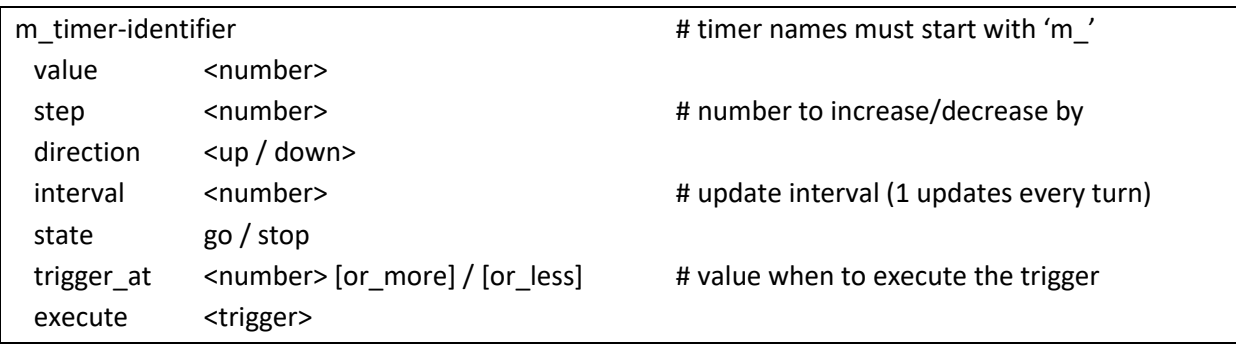

Some remarks:

- Because a timer is defined stand alone and not within a location or an object, the trigger to be executed must be preceded by the location or object to execute it for. E.g. o\_lamp.t\_empty.
- The state can be manipulated with functions starttimer() and stoptimer().

## <span id="page-19-0"></span>**Redefining verbs and common triggers**

Suppose you need a verb or a trigger from the Library to behave different than is coded in the Library.

As an example, let's assume you want the command 'x' not to be a synonym for 'examine' as defined in the Library, but to be a command to return the player's to his previous location.

If you just add a new verb "\$VERB x", the XVAN compiler will throw a multiple defined verb error, because 'x' is already defined as a verb.

One way to handle this, would be the change the code in the Library:

\$VERB examine SYNONYM x

< …code… >

ENDVERB

would become:

\$VERB examine

< …code… >

ENDVERB

And you would define a new verb in your story:

\$VERB x

move(o\_player, o\_player.r\_previous) entrance(o\_player.r\_previous)

#### ENDVERB

Although this works perfectly well, it introduces a version control issue with the Library as there is now a Library version specifically for this story. When distributing the sources of your story, you must also distribute the modified Library.

To prevent this issue, from XVAN 2.3.2 it is possible to *redefine* verbs and common triggers. In the example above it suffices to just redefine the verb 'x'.

**\$REDEFINE\_VERB x** 

move(o\_player, o\_player.r\_previous) entrance(o player.r previous)

#### ENDVERB

The XVAN compiler will remove 'x' as a synonym for examine and assign it to the new code. It is also possible to create synonyms with a *redefine*.

E.g:

\$REDEFINE\_VERB x SYNONYM exit SYNONYM out

move(o\_player, o\_player.r\_previous) entrance(o\_player.r\_previous)

ENDVERB

Analogue to \$REDEFINE\_VERB there is also \$REDEFINE\_TRIGGER, which redefines a common trigger.

# <span id="page-21-0"></span>**IFI-XVAN**

As of XVAN version 2.3.4, a version with a graphical user interface (GUI) is available: IFI-XVAN<sup>2</sup>. IFI-XVAN consist of a back-end and a front-end, the back-end being XVAN and the front-end being the Brahman GUI developed by Strandgames. XVAN and GUI communicate by exchanging text strings according to the JSON-format.

The IFI Library contains several verbs, flags, attributes and triggers that are used by XVAN to communicate with the GUI. E.g. sending possible exits, updating the player's current location, sending file names from pictures etc.

Note: for information on how to "ifify" an XVAN story, please refer to the IFI-XVAN document.

At the end of each turn, all necessary updates are sent to the GUI. This is an automatic process that does not require any coding by the author, as long as you use the IFI Library.

Following locations, objects, timers and artefacts are in the IFI library:

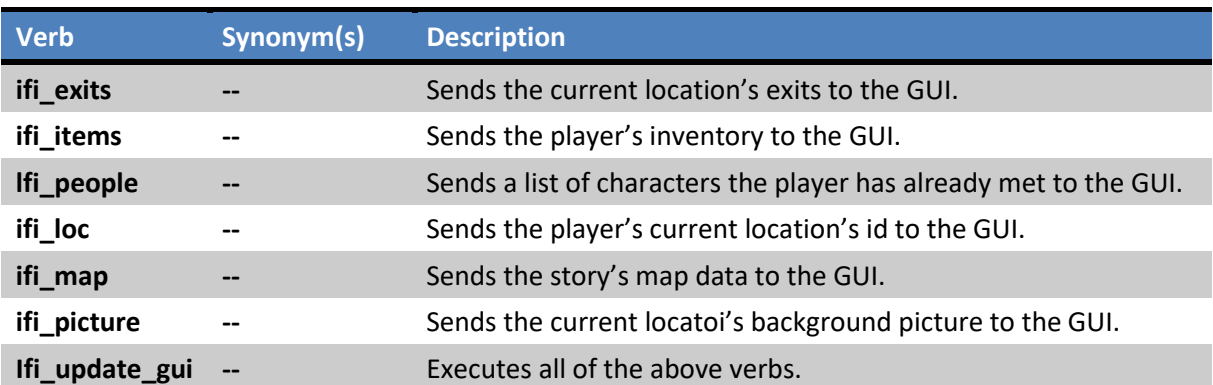

### <span id="page-21-1"></span>**Verbs**

### <span id="page-21-2"></span>**Locations**

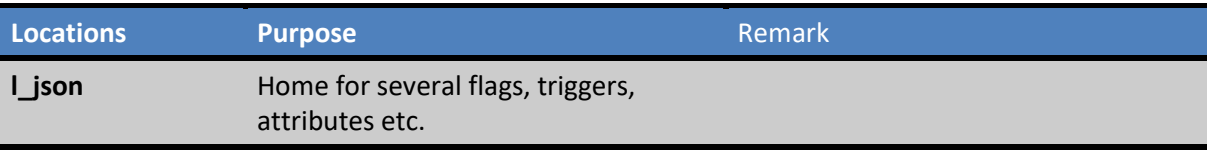

## <span id="page-21-3"></span>**Objects**

The ifi library has no predefined objects.

 2 IFI stands for Interactive Fiction Interface.

## <span id="page-22-0"></span>**Timers**

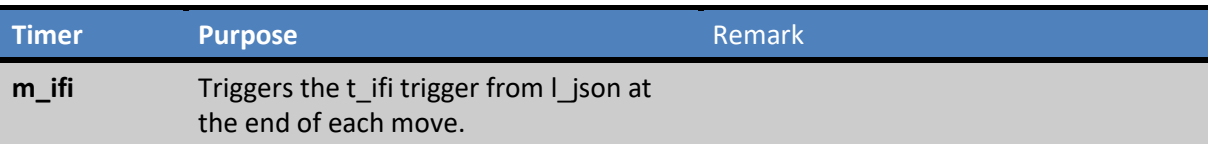

## <span id="page-22-1"></span>**Descriptions**

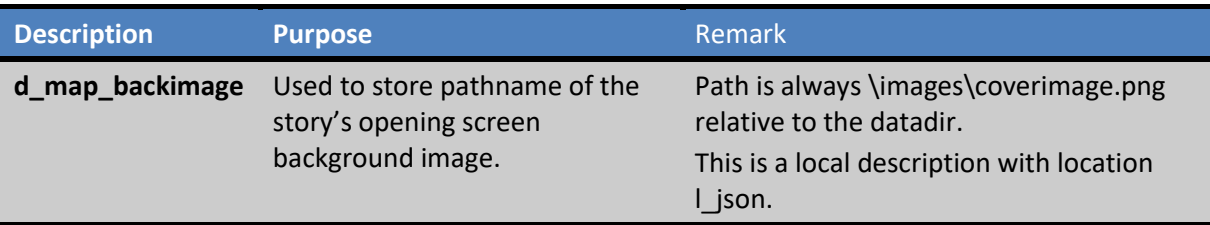

## <span id="page-22-2"></span>**Flags**

The ifi library has no predefined flags.

## <span id="page-22-3"></span>**Attributes**

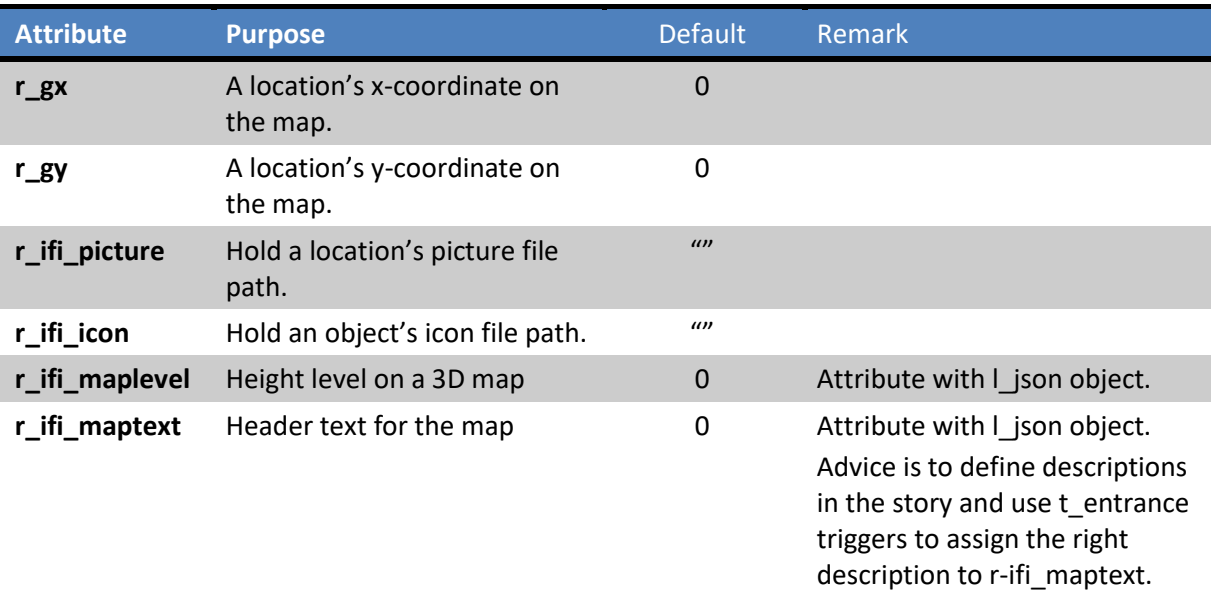

## <span id="page-22-4"></span>**Triggers**

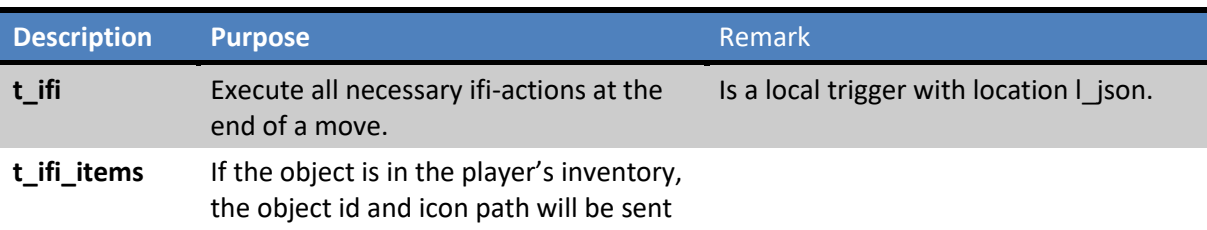

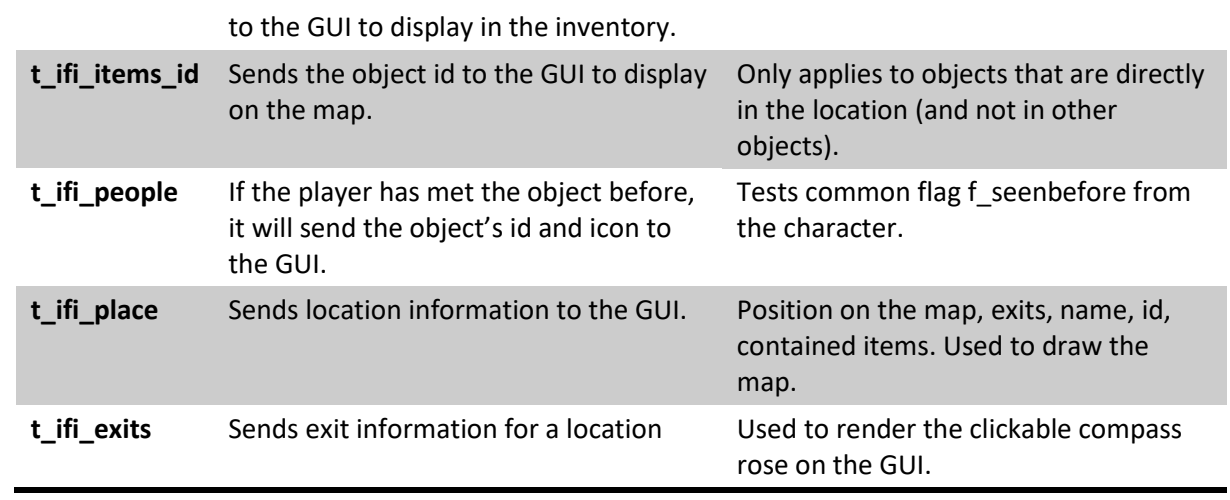

## <span id="page-24-0"></span>**Annex: using the Library in your story**

The XVAN Library is a single file called something like "XVAN Library x-y.lib".

The file must be placed in the same folder as your story file(s). In your story file, insert the .lib file with the line:

- \$insert ".\\XVAN Library x-y.lib" or
- \$insert ".//XVAN Librray x-y.lib"